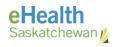

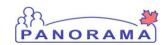

# Panorama Bulletin

### Bulletin #055: Risk Factor Alert

eHealth Saskatchewan

May 25, 2017

Version 1

### **Description**

This Bulletin was written to replace Bulletin # 0017 - Risk Factor Alert.

There are two changes to Risk Factors coming with the new version of Panorama

#### Item 1: Risk Factor Start & End Dates

Panorama 3.0 offers users the ability to input Start and End Dates for Risk Factors. This functionality was not functional in the previous version.

## What to Expect

Entering a Start Date and/or End Date is not mandatory when adding Risk Factors.

A Risk Factor will be "active" (and will therefore impact the forecast status) from the Start Date up to and including the End Date.

A Risk Factor with no start date will be effective back to the client's Date of Birth.

A Risk Factor with no End Date will be active from the Start Date and will continue for the duration of the client's record in Panorama.

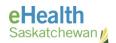

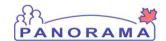

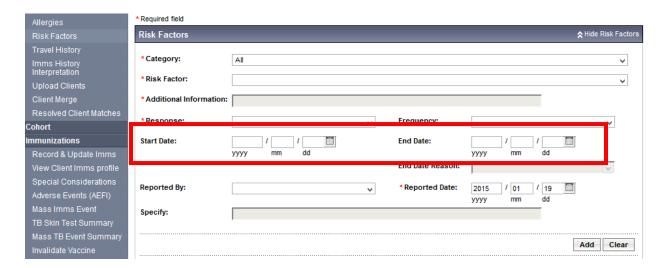

Depending on the Forecaster Rules for the Risk Factors, immunizations given during the Active Risk Factor period may be invalidated. If you still do not agree with the results of the Forecaster Rules following your review of the Forecaster Handbook/SIM, please submit a Panorama Vaccine Forecaster Issue Report Form. These issues will be investigated and corrected as required.

### **Item 2: Risk Factor Responses**

Panorama 3.0 has a new dependency on Risk Factor Response. In order for a Risk Factor to be applied to a client's immunization forecast, the Risk Factor Response must be YES. Currently, the risk factor is applied no matter what the risk factor response is. Setting the Risk Factor Response to "YES" aligns with the current standard practice so most Risk Factors will not be impacted.

In order to ensure clients are still forecast appropriately, all Risk Factors that have a response other than yes (Not asked, No Response) will be set to YES as part of our "go-live". We will be sending the Health Nurse Manager within your organization a list of client IDs and the current responses where we have had to make a change to preserve the function of the application.

Going forward the Risk Factor Response should always be set to YES or it will not be applied to the client's forecast status.

Risk Factors will only be applied to the client's forecast status when the "response" is set to YES. An Active Risk Factor will:

Display a checkmark in the Risk Factor tab on the Client's Immunization Profile Screen

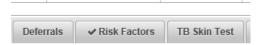

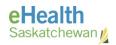

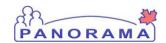

- Display the details of the Risk Factor when the tab is opened
- Invoke the Forecaster

Risk Factors will be "inactive" if the response is either "Not Asked" or "Not Required"

#### An Inactive Risk Factor:

- WILL NOT Display a checkmark in the Risk Factor tab on the Client's Immunization Profile Screen
- WILL NOT Display the details of the Risk Factor when the tab is opened
- WILL NOT Invoke the Forecaster
- Will only appear on the Risk Factor Screen accessed using the LHN (Left Hand Navigation Menu)

If you have any questions or concerns please contact your RHA/FNJ Superuser or the eHealth Service Desk at 1-888-316-7446 or by email at <a href="mailto:servicedesk@ehealthsask.ca">servicedesk@ehealthsask.ca</a>.

#### **References and Resources:**

- Bulletin 0022 Publicly Funded Vaccine Eligibility and Panorama Risk Factor Category at: https://www.ehealthsask.ca/services/panorama/Pages/Bulletins.aspx
- Bulletin 0024 Where do I Document in Panorama at: https://www.ehealthsask.ca/services/panorama/Pages/Bulletins.aspx